**CONSERVATORI PROFESSIONAL DE MÚSICA "JOAQUIN RODRIGO"**

# **PRUEBAS DE ACCESO A ENSEÑANZAS**

#### **PROFESIONALES DE MÚSICA Curso 2024-2025**

#### **Documentación necesaria para realizar la inscripción:**

# **Del 6 al 17 de mayo de 2024**

Seguir los siguientes pasos:

1. *Descargar Instancia General* de la siguiente página web: <https://www.aytosagunto.es/es/ayuntamiento/administracion/modelos-de-documentos/>

Rellenar debidamente los datos correspondientes solicitando**: Matricularse a las Pruebas de Acceso del Conservatorio Profesional de Música "Joaquín Rodrigo" de Sagunto**, añadiendo los siguientes datos: **NOMBRE Y APELLIDOS del aspirante, y además, ESPECIALIDAD Y CURSO al que opta.**

- 2. *Pagar tasa de examen de acceso* al Conservatorio a **través de la Oficina Virtual Tributaria**, siguiendo las instrucciones más adelante (Anexo I).
- 3. Una vez rellenado la Instancia General y haber realizado el pago de la tasa, podemos *entregar la documentación* de la siguiente manera:

1) Si la persona interesada dispone de certificado de firma electrónica o DNI electrónico, podrá presentar toda la documentación por la **sede electrónica del Ayuntamiento de Sagunto, dirigida al DEPARTAMENTO De EDUCACIÓN CONSERVATORIO.**

2) Si la persona interesada NO dispone de certificado de firma electrónica o DNI electrónico, **enviará toda la documentación escaneada al correo del Conservatorio**: [conservatori@aytosagunto.es](mailto:conservatori@aytosagunto.es)

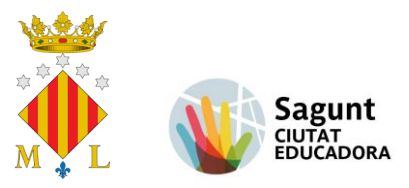

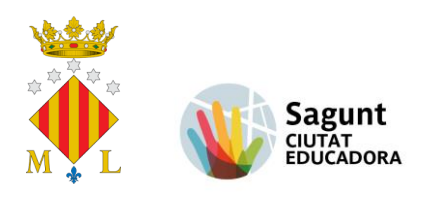

**CONSERVATORI PROFESSIONAL DE MÚSICA "JOAQUIN RODRIGO"**

#### **La documentación que se tiene que entregar será:**

- a. Instancia General debidamente rellenada.
- b. Justificante del pago de la tasa de examen.
- c. DNI o documento acreditativo original de la edad del aspirante.
- d. Autorización del Consejo Escolar, aspirantes menores de 12 y mayores de 18 años respectivamente.
- e. En caso de familia numerosa, tendrá que aportar el Libro de Familia y el Carné de Familia Numerosa para obtener el descuento de 50% (familia numerosa normal) o 100% (familia numerosa especial).
- f. Los aspirantes con alguna discapacidad que necesiten algún tipo de adaptación o medios para la realización de la prueba tendrán que formular la correspondiente petición concreta en el momento de solicitar la inscripción. A tal efecto, deberán adjuntar a su solicitud un certificado acreditativo del grado de discapacidad expedido por la administración competente.

La dirección general competente en materia de alumnado con necesidades educativas especiales, previa propuesta de los centros docentes, autorizará las adaptaciones necesarias para la realización de la prueba a las personas con discapacidad. Este órgano resolverá las solicitudes en el plazo máximo de un mes, pudiendo entenderse desestimadas las mismas si no se dictara resolución exprés en el mencionado plazo. Contra estos actos administrativos, las personas interesadas podrán interponer recurso de alzada ante el órgano jerárquico superior de aquel que dictó el acto.

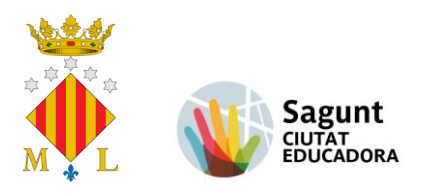

**CONSERVATORI PROFESSIONAL DE MÚSICA "JOAQUIN RODRIGO"**

## **ANEXO I**

# **INSTRUCCIONES PARA PAGAR LA TASA DE EXAMEN PRUEBA DE ACCESO OFICINA VIRTUAL TRIBUTARIA**

Los conceptos de examen de acceso y matrícula de la tasa por el servicio de enseñanzas especiales en el Conservatorio Joaquín Rodrigo se gestionan mediante autoliquidación.

Se puede obtener un documento de pago de estas tasas para pagar en cualquier entidad financiera colaboradora, a través de la **Oficina Virtual Tributaria** (portal del contribuyente) que está dentro de la sede electrónica del ayuntamiento.

Si se desea, también se puede pagar directamente la tasa por internet mediante tarjeta bancaria a través de una pasarela segura de pago.

Para ello, se deben seguir las siguientes instrucciones:

Entrar en la página web:<https://sagunt.tributoslocales.es/462202/ASAGUNTO>

- Oficina Virtual Tributaria Lunes. 9 Mayo 2022 14:23:18 **D** Sagunt Te damos la bienvenida  $\mathfrak{a}$ a la Oficina Virtual Tributaria Identifícat Certificado digital O :Oué quieres hacer Entrar con otra forma de acceso Pagar impuestos, tasas y multas Vehículos .<br>Iestiona tu tranquilidad de forma sencilla.<br>Iealiza todos tus pagos: impuestos, tasas, multas. Multas: Identificar al conductor y ver fotos Cómo conseguir el<br>Certificado Digital Vehículo nuevo: Pagar para matricularlo Ohtonor documento de nasc Consultas Información Simulador de plusvalías > Verificar el documento recibido (CSV) > Comprobar el detalle del recibo cargado en mi cuenta Simulador del Impuesto de Obras (ICIO) > ¿Qué parcelas incluye mi recibo de rústica?
- **1)** Oficina Virtual Tributaria **PAGAR TASAS**

**2)** Rellenar los datos para identificarse (DNI, NIE, CIF o PASAPORTE)

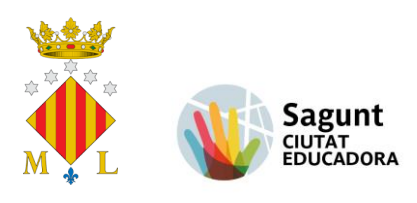

**CONSERVATORI PROFESSIONAL DE MÚSICA "JOAQUIN RODRIGO"**

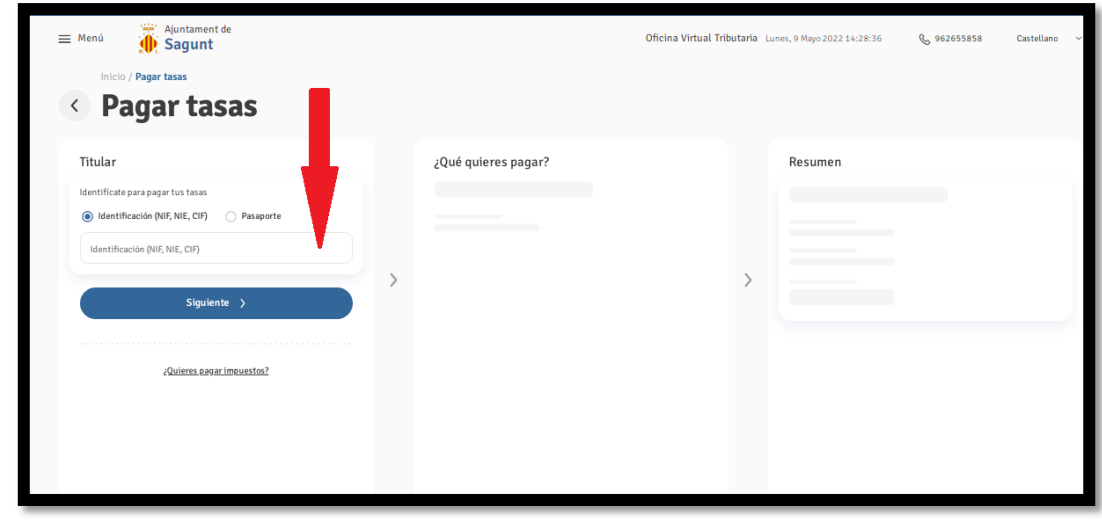

Una vez rellenado los datos, clicar Siguiente >

**3)** ¿Qué quieres pagar? – en el desplegable buscar la opción:

### **TASA CONSERVATORIO**

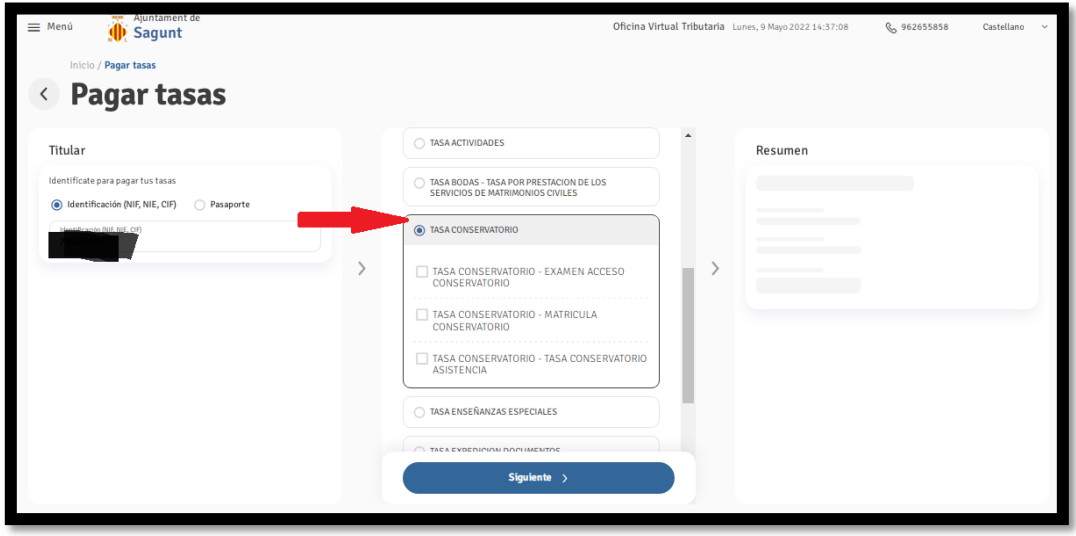

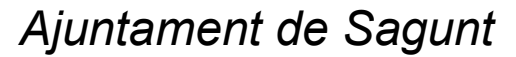

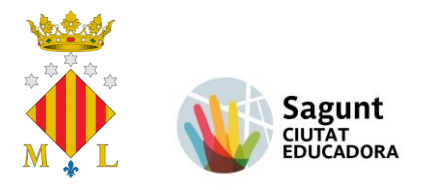

**CONSERVATORI PROFESSIONAL DE MÚSICA "JOAQUIN RODRIGO"**

**4)** Tasa Conservatorio - **Examen acceso (50 euros)**

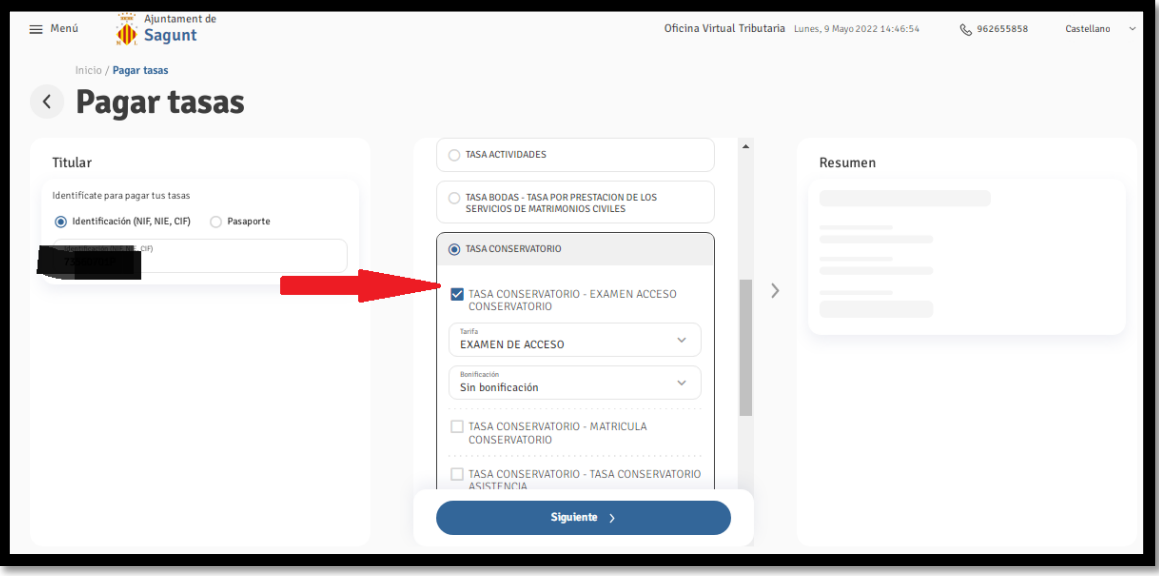

**5)** En el desplegable **"bonificación",** elegir la bonificación de familia numerosa, si corresponde.

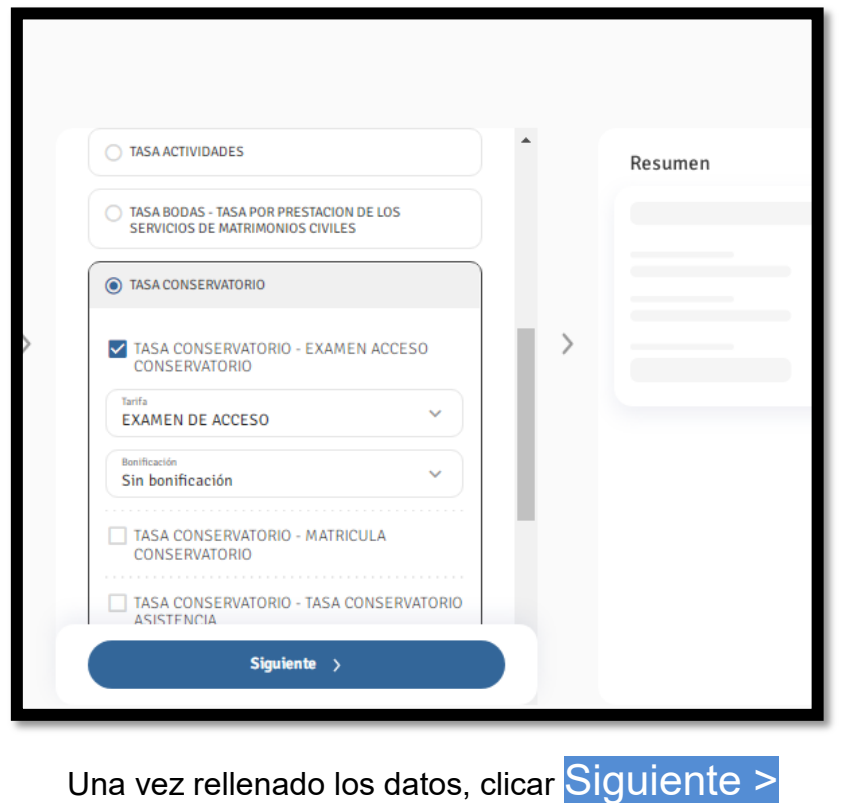

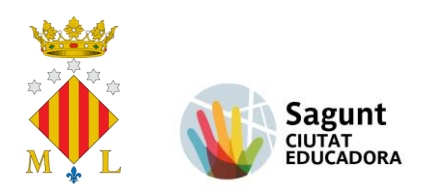

**CONSERVATORI PROFESSIONAL DE MÚSICA "JOAQUIN RODRIGO"**

#### **6) Resumen - PAGO**

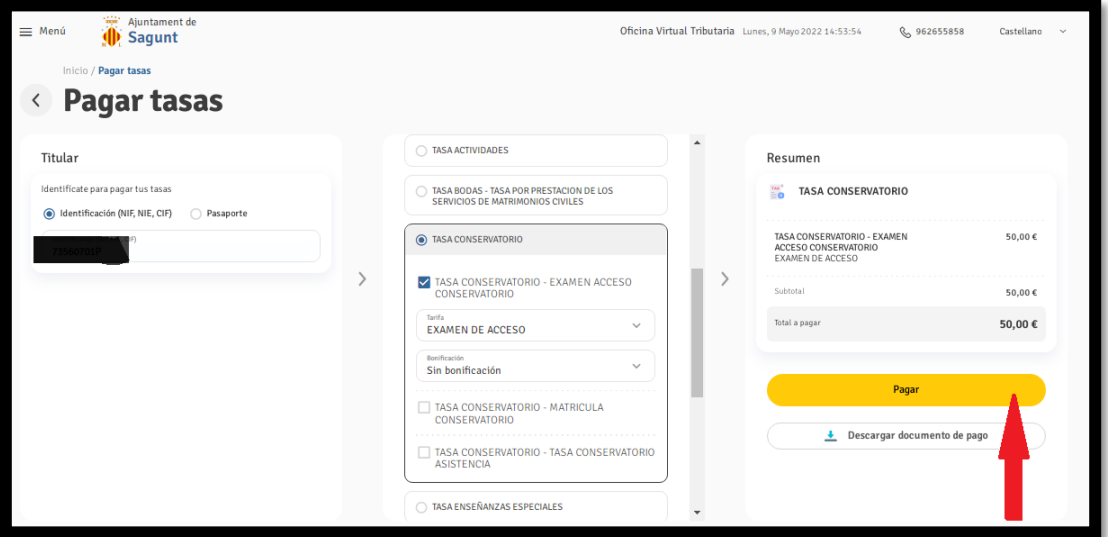

Después podrá elegir entre:

- A. *"Pagar":* para pagar la tasa por internet mediante una tarjeta de pago o de crédito.
- B. *"Descargar documento de pago":* para generar un PDF que se podrá imprimir para pagar la tasa en una entidad financiera o por banca electrónica siguiendo las instrucciones de pagos de recibos de cada entidad.

#### *Una vez hecho el pago, descargar el justificante.*

Sagunt, 29 de abril de 2024